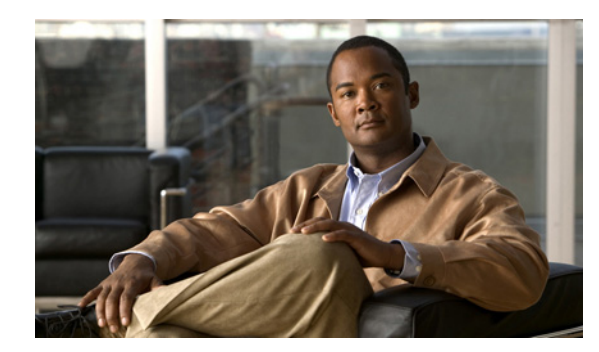

# **CHAPTER 1**

# **Introduction**

Quality of Service (QoS) features let you manage traffic intelligently across your enterprise network and optimize resource utilization.

The following topics introduce you to QoS and CiscoWorks QoS Policy Manager:

- **•** [What Is Quality of Service?, page 1-1](#page-0-0)
- **•** [What Is CiscoWorks QoS Policy Manager?, page 1-2](#page-1-0)
- **•** [Migrating From QPM 4.0, page 1-11](#page-10-0)

## <span id="page-0-0"></span>**What Is Quality of Service?**

Quality of Service (QoS) is a set of capabilities that allow you to deliver differentiated services for network traffic, thereby providing better service for selected network traffic. QoS expedites the handling of mission-critical applications, while sharing network resources with noncritical applications.

QoS also ensures the available bandwidth and minimum delays required by time-sensitive multimedia and voice applications. This allows you to use expensive network connections more efficiently, and to establish service level agreements with customers of the network.

QoS features provide better and more predictable network service by:

- **•** Supporting dedicated bandwidth for critical users and applications
- **•** Controlling jitter and latency (required by real-time traffic)
- **•** Avoiding and managing network congestion
- **•** Shaping network traffic to smooth the traffic flow
- **•** Setting traffic priorities across the network

The WAN devices can limit the bandwidth available to the traffic, or give the traffic priority, or even change the classification of the traffic. In this way, you can provide end-to-end QoS in your network.

If you control the WAN and the LAN, you can control all aspects of the traffic's priority.

You can also use QoS techniques within the Campus to minimize loss and delay in real-time traffic, such as IP telephony traffic.

[Figure 1-1](#page-1-1) shows an example of an enterprise network. Typically, you classify traffic in the LAN before sending it to the WAN. The devices on the WAN then use the classification to determine the service requirements for the traffic.

Г

<span id="page-1-1"></span>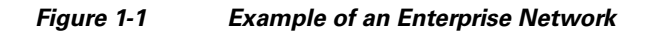

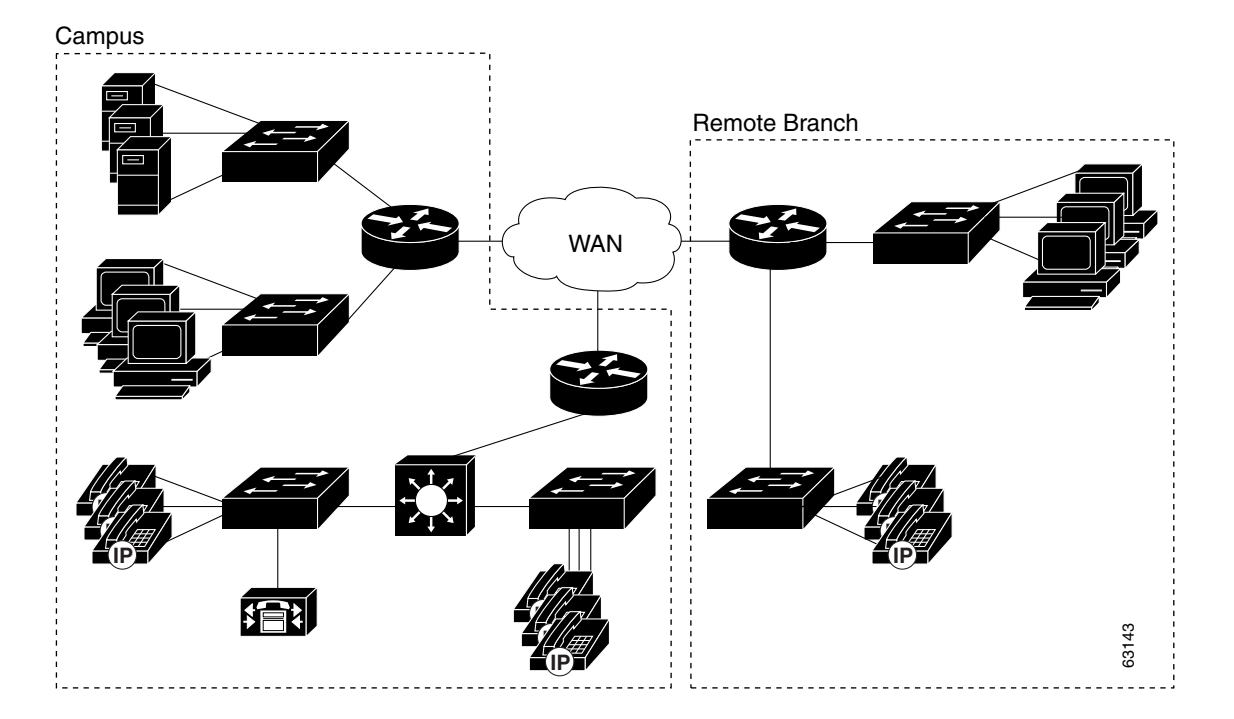

## <span id="page-1-0"></span>**What Is CiscoWorks QoS Policy Manager?**

CiscoWorks QoS Policy Manager (QPM) provides a scalable platform for defining, applying, and monitoring QoS policy on a system-wide basis for Cisco devices, including routers and switches.

QPM enables you to baseline profile network traffic, create QoS policies at an abstract level, control the deployment of policies, and then monitor QoS to verify intended results. As a centralized tool, QPM is used to monitor and provision QoS for groups of interfaces and devices.

QPM provides a web-based intuitive user interface to define QoS policies, and translates those policies into the device's command line interface (CLI) commands.

QPM runs on the CiscoWorks Common Services server, which provides the infrastructure required by QPM to run from the CiscoWorks Homepage environment, and also provides management of user roles and privileges, allowing you to control who gets access to specific tasks in QPM.

The following topics provide details about the capabilities of QPM:

- **•** [Overview of QoS Policy Manager, page 1-3](#page-2-0)
- **•** [QPM Features, page 1-6](#page-5-0)
- **•** [Basic Concepts in QPM, page 1-9](#page-8-0)
- **•** [How Does QPM Interact with Other Network Management Products?, page 1-10](#page-9-0)
- **•** [Supported Devices and Software Releases, page 1-10](#page-9-1)

### <span id="page-2-0"></span>**Overview of QoS Policy Manager**

QoS Policy Manager (QPM) lets you analyze traffic throughput by application or service class, and then leverage that information to configure QoS policies to differentiate traffic and to define the QoS functions to be applied to each type of traffic flow.

By simplifying QoS policy definition and deployment, QPM makes it easier for you to create and manage end-to-end differentiated services in your network, thus making more efficient and economical use of your existing network resources.

For example, you can deploy policies that ensure that your mission-critical applications always get the bandwidth required to run your business.

QPM is suitable for large-scale enterprise deployments, and IP telephony deployments, consisting of hundreds or thousands of devices. QPM facilitates management of large networks by providing advanced user authorization capabilities through integration with Cisco Access Control Server (ACS).

You can partition the network into administrative and deployment domains. QPM allows you to organize groups of policies in separate policy groups, and supports best practices for phased deployments.

Using separate policy groups, you can also use QPM to test what-if scenarios, and run time-based deployment.

QPM includes the following management applications:

- **•** [Monitoring, page 1-3](#page-2-1)
- **•** [Provisioning, page 1-4](#page-3-0)
- **•** [Deployment, page 1-4](#page-3-1)
- **•** [QoS Configuration for IP Telephony, page 1-5](#page-4-2)
- [Device Management, page 1-5](#page-4-0)
- [Administration, page 1-5](#page-4-1)

#### <span id="page-2-1"></span>**Monitoring**

QPM allows you to baseline profile the distribution of traffic before you change the QoS configuration, and to analyze the efficiency of the traffic going through the interfaces in your network after deploying your QoS policies.

You can schedule monitoring tasks, and generate monitoring reports displaying detailed QoS statistics for multiple interfaces, during the scheduled period.

You can also use the NBAR PD (Protocol Discovery) feature in QPM, to monitor the interfaces based on the protocols in the inbound or outbound traffic. This helps you to apply QoS on the interfaces based on specific protocol traffic.

You can view a real time QoS report for every device that you want to monitor. This helps you in obtaining the policy information attached to a device even while the device is being deployed with policies.

After you deploy the policies on the devices, the monitoring data can be collected on a real-time or on a periodic (historical) basis in QPM. You can use the Real Time Monitoring feature and the Historical Monitoring feature to view charts, based on the traffic rules that are assigned to various device interfaces. QPM supports both class-based monitoring and port-QoS monitoring.

In this way, you can obtain feedback about your QoS policy configurations, and decide whether they are working as expected.

 $\mathbf I$ 

You can also assign Threshold Sets (which are created by assigning water mark levels to class metrics) to the interfaces of a device. This helps you to make use of the Event Browser feature which generates real time reports of threshold violations in the traffic flow through the interface.

#### <span id="page-3-0"></span>**Provisioning**

The QPM Provisioning application lets you define, maintain, and deploy scalable end-to-end QoS policies for your network devices.

You can define QoS properties that are suitable for specific sets of devices, interface types, and interface properties, including VLANs. You can then assign interfaces to your policies.

For example, you can define a set of properties and traffic rules to police LAN edge traffic on switches, and then assign the appropriate switch interfaces to this policy.

QPM contains global libraries of policy building blocks, to simplify policy definition. The IP Alias library contains definitions of groups of IP addresses and host names, and the Application Alias library contains protocol and port definitions for applications.

QPM lets you create policy templates to share common properties and traffic rules across different device groups and policy groups. Policy templates are policies without network assignments, and they are stored in a global library, so that they can be used in any policy group, or device group.

If you have already defined QoS configurations on your devices using the CLI, you can import them into QPM. QPM translates the QoS configurations into QoS properties and traffic rules , and generates reports summarizing the import process.

QPM also provides a Cisco TelePresence compatible QoS policy, which you can configure to receive notifications for threshold violations in your TelePresence circuit. This helps you to optimize your TelePresence circuit by offering differentiated services.

#### <span id="page-3-1"></span>**Deployment**

When you deploy your QoS policies to their assigned network devices, QPM translates your policies into device commands and enters the commands through the device's command line interface (CLI).

Your QoS policies are organized in policy groups. You can deploy an entire policy group, or you can specify a set of devices, and QPM will deploy the appropriate policies within the policy group to those devices.

The time to complete a deployment depends on the number of devices to which you are concurrently deploying. QPM lets you control the number of devices for a deployment, so that the total deployment time remains within acceptable limits.

You can schedule the deployment of policies in QPM by specifying the server time and date for deployment.

Through QPM, you can preview the commands that will be used to configure the devices. During policy distribution, you can view device log messages as QPM configures each device, so that you can identify configuration successes and failures.

You can verify the device configuration to ensure that your policy definitions match the actual device configurations.

You can restore a previously distributed policy group and then redeploy it. This is especially important when certain unexpected errors occur in a deployment, and there is an immediate need to go back to a previous deployment.

Logging and web-based reporting capabilities help you maintain records of policy deployments.

#### <span id="page-4-2"></span>**QoS Configuration for IP Telephony**

QPM includes an IP telephony wizard to help you configure end-to-end QoS for converged networks. The wizard automatically assigns the QoS policies required for switch and router interfaces in your IP network. The wizard is flexible enough so that you can accept or reject the automatic assignments.

The wizard uses voice policy group templates based on the Cisco IP Telephony QoS Design Guide recommendations.

You can modify voice policy groups, by changing QoS properties or policies, as for any policy group.

QPM generates various voice reports that help you troubleshoot your IP telephony network.

You can monitor IP telephony traffic and then adjust your QoS configuration, if required. See [Monitoring, page 1-3](#page-2-1) for more information about the Performance Analysis application.

#### <span id="page-4-0"></span>**Device Management**

QPM includes a global device inventory for all the devices on which you want to define QoS configurations. You can add devices to the device inventory by importing the devices from the Device Credentials Repository (DCR) in CiscoWorks Common Services. The DCR is the central credentials repository for QPM.

You can also import virtual devices from a virtual device file created by QPM.

QPM connects to the devices to discover their interfaces and other information. You can view and manage device properties in the device inventory.

If ACS is installed on your network, you can use the ACS device groups with their user permissions, to facilitate the management of your network. QPM synchronizes device group information with ACS.

#### <span id="page-4-1"></span>**Administration**

The administration options in QPM are:

**•** Audit

This application provides information about changes made to the policies in a policy group, and any policy group actions. It registers the modification time and the login name of the user who made the modifications.

**•** SNMP

You can change the default SNMP settings for devices in the QPM inventory using this application.

**•** User Permissions Report

You can view how QPM user permissions relate to CiscoWorks user permissions using this application.

If you are using ACS to control authorization, this matrix does not represent your user permissions configuration; it only shows the default authorizations for CiscoWorks authorization levels.

**•** License

You can obtain a product license and license your application, view details of your current software licenses or install a new license using the License application.

You can upgrade an existing installation of QPM 4.0 and QPM 4.0.x to version QPM 4.1 while retaining the inventory and preserving as much of the configuration of the application.

 $\mathbf I$ 

QPM 4.1 provides an evaluation license, three types of base licenses and three types of incremental device update licenses or device packs.

**•** Notification Groups

In QPM, you can create Notification Groups to receive notifications for threshold violations in your Cisco TelePresence circuit. You can configure Notification Groups by the type of notification (email or trap) you require.

Later you can select these Notification Groups and configure thresholds for the traffic rules present in the TelePresence compatible policy available in QPM.

### <span id="page-5-0"></span>**QPM Features**

[Table 1-1](#page-5-1) describes the main features of QPM.

#### <span id="page-5-1"></span>*Table 1-1 QPM Features*

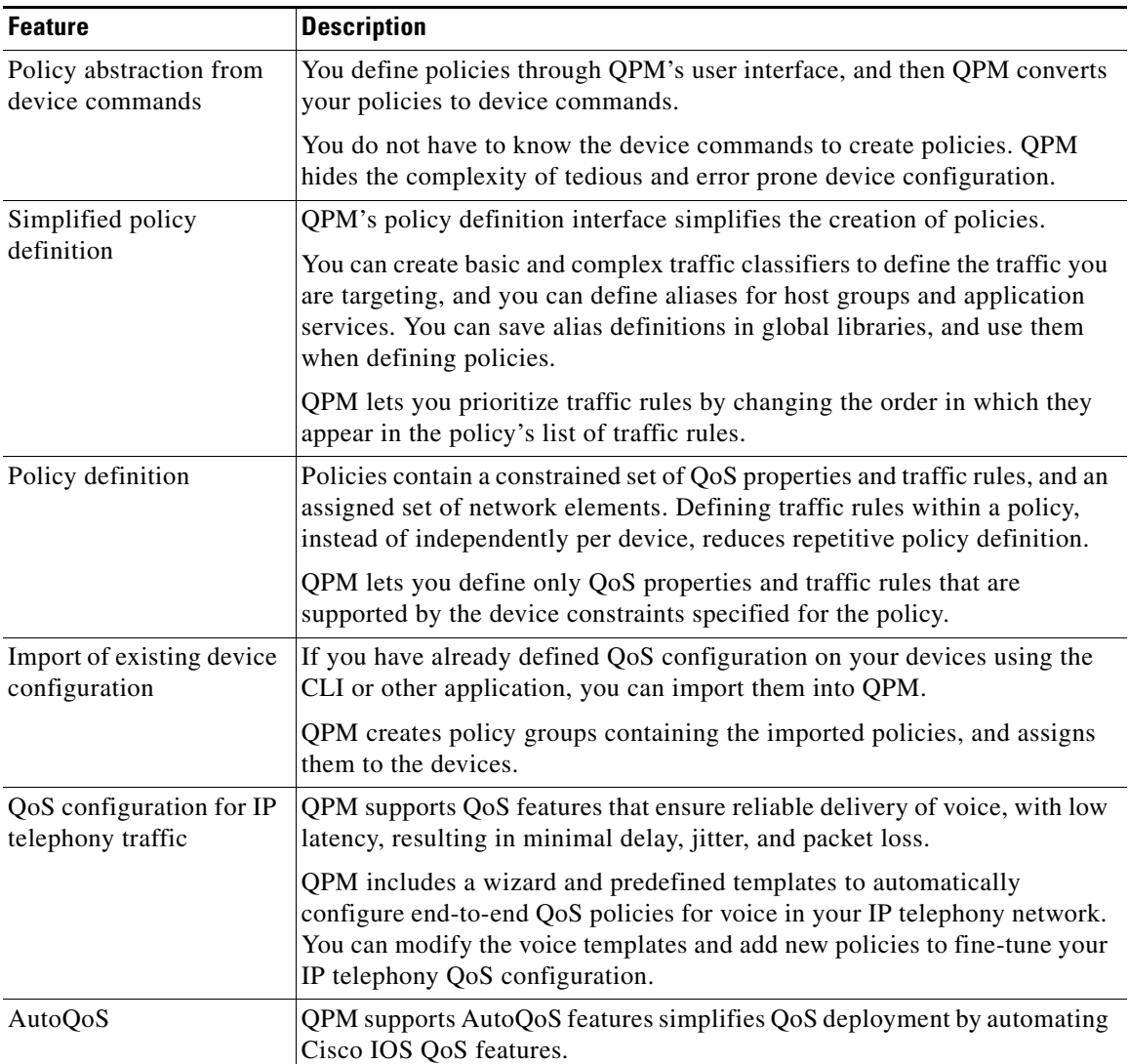

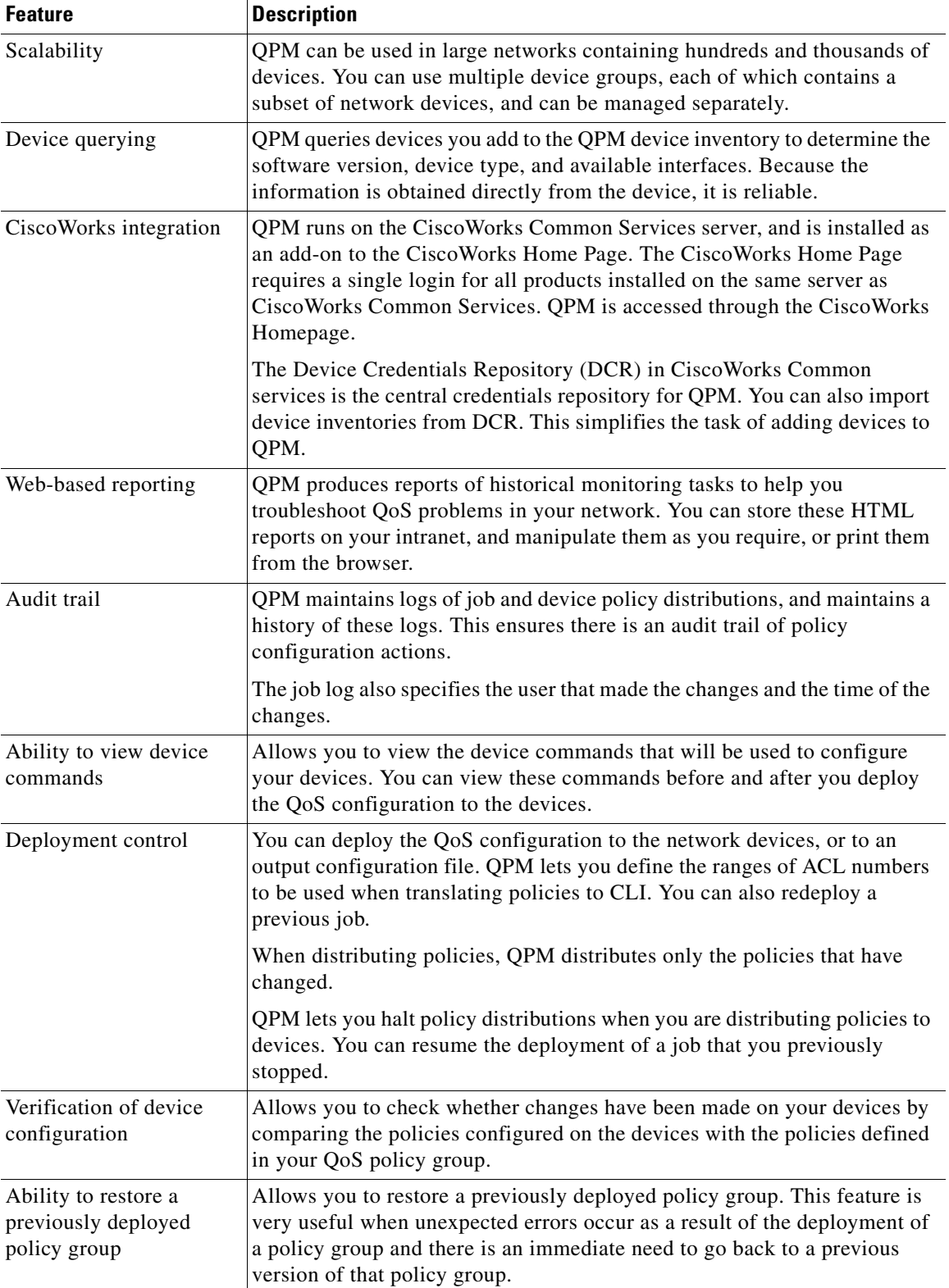

#### *Table 1-1 QPM Features (continued)*

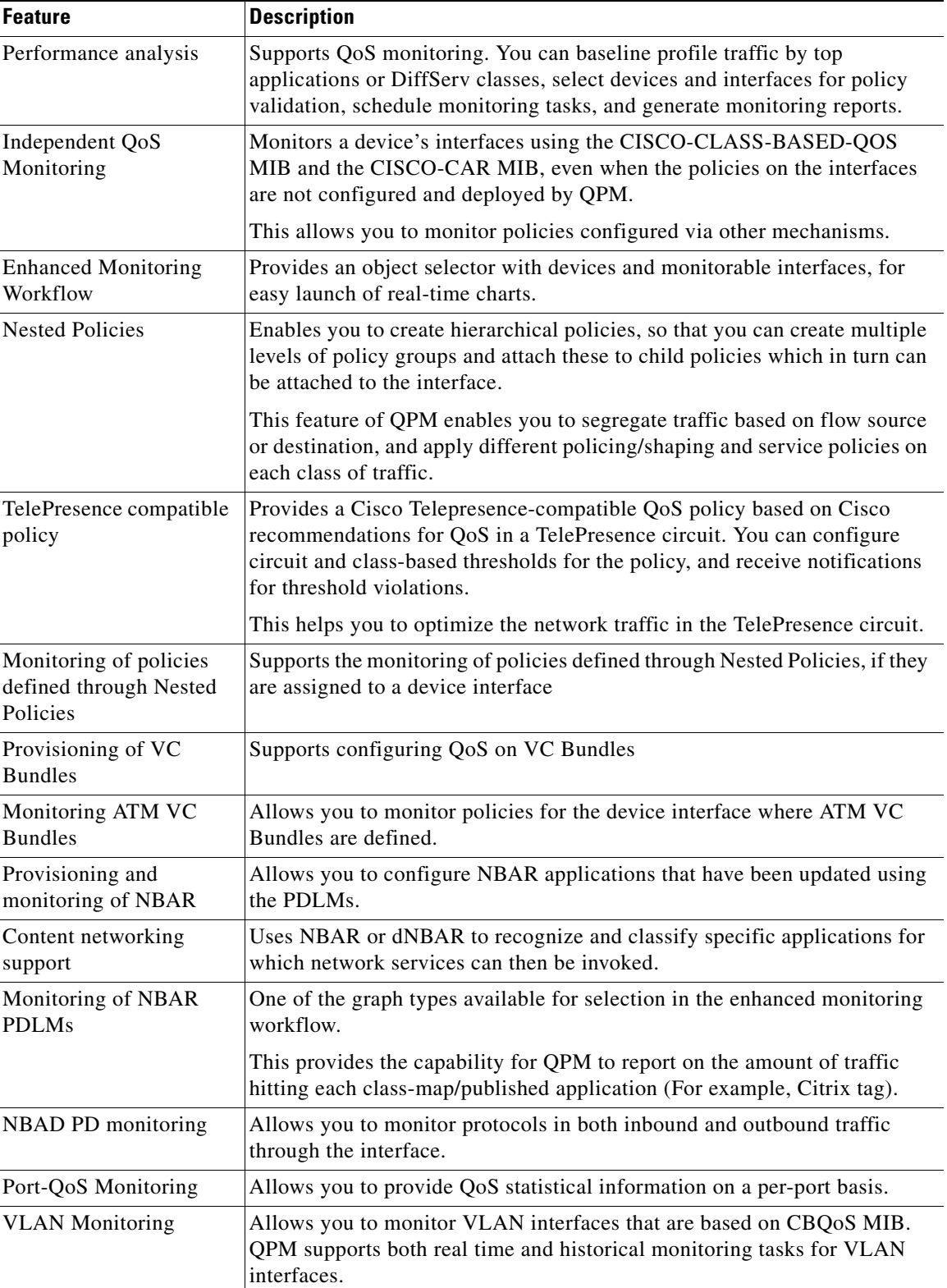

#### *Table 1-1 QPM Features (continued)*

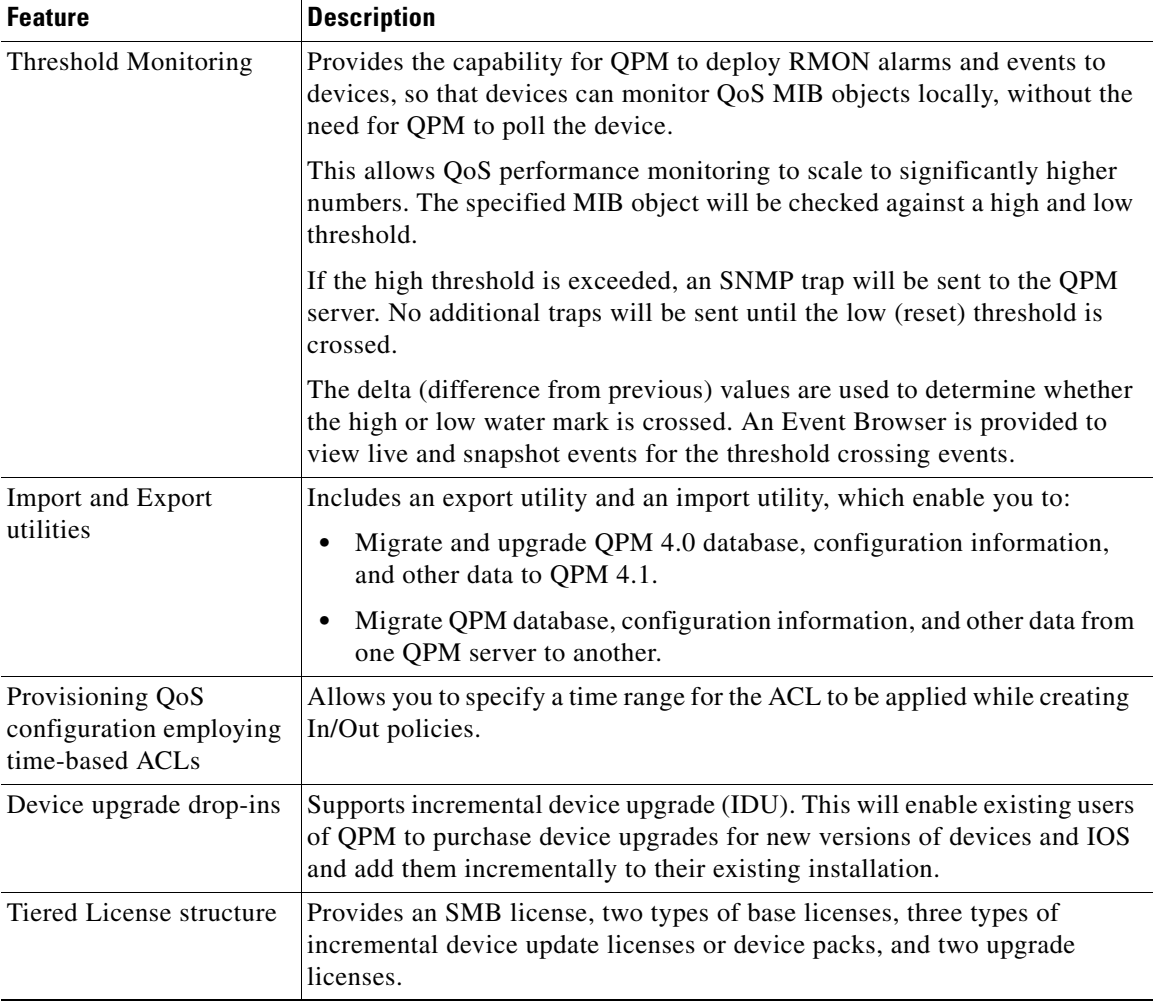

#### *Table 1-1 QPM Features (continued)*

## <span id="page-8-0"></span>**Basic Concepts in QPM**

This section describes basic terms and concepts used in QPM.

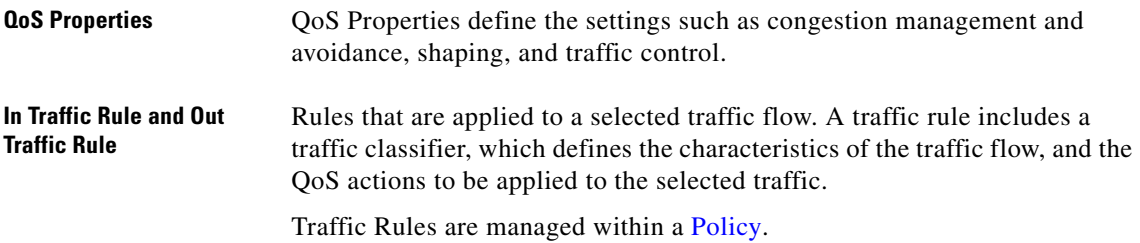

 $\mathcal{L}_{\rm{max}}$ 

<span id="page-9-6"></span><span id="page-9-5"></span><span id="page-9-4"></span><span id="page-9-2"></span>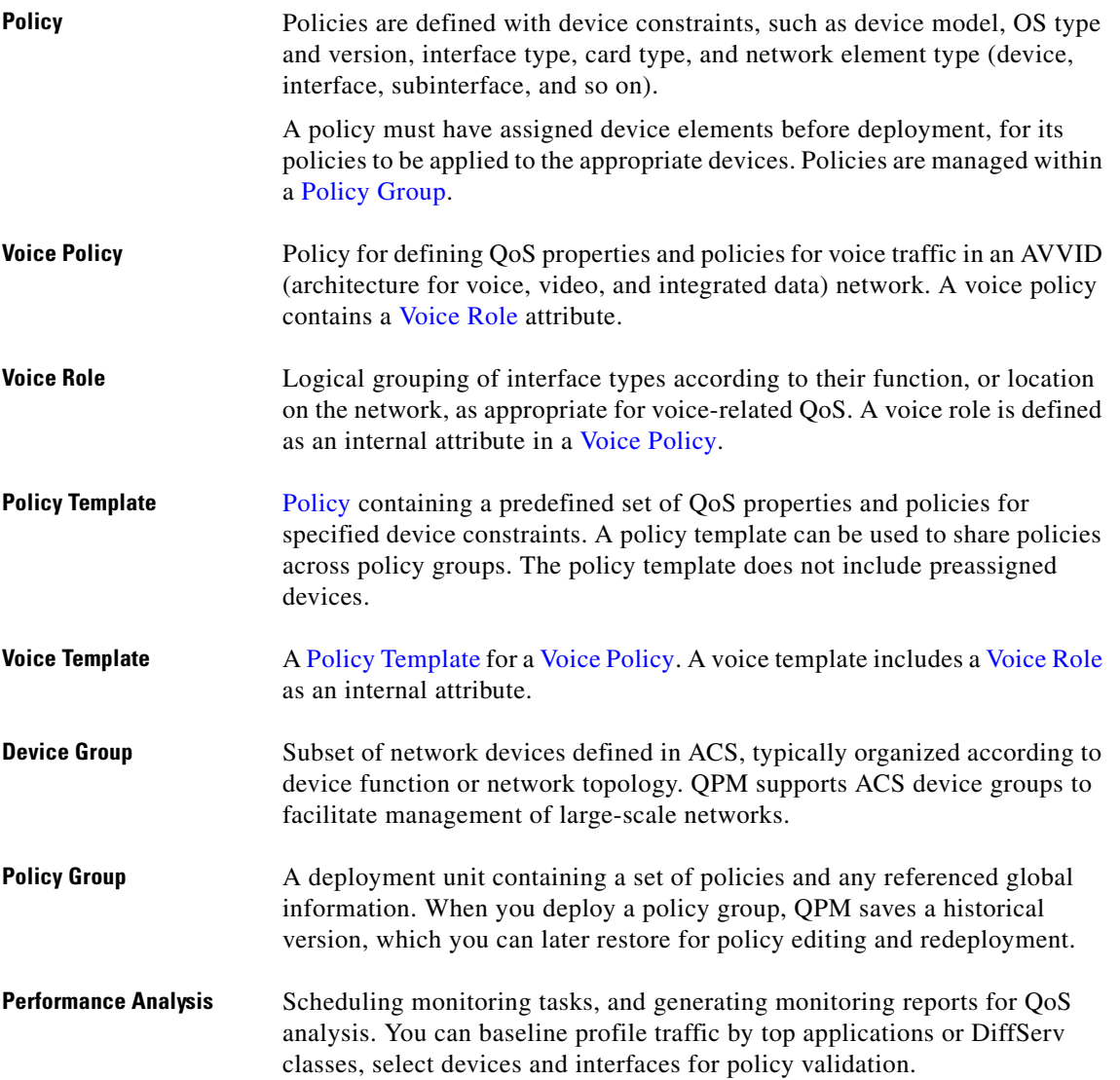

## <span id="page-9-3"></span><span id="page-9-0"></span>**How Does QPM Interact with Other Network Management Products?**

QPM interacts with other network management products as follows:

ACS 4.1.x and ACS 4.2—You can use ACS user permissions and device groups in QPM. QPM will integrate with ACS for authentication, authorization and device grouping.

### <span id="page-9-1"></span>**Supported Devices and Software Releases**

QPM supports a broad range of Cisco devices, including routers, and switches. For details of the devices and software releases that QoS Policy Manager supports, and the QoS techniques you can use on the supported platforms, see the following URL:

[http://www.cisco.com/en/US/products/sw/cscowork/ps2064/products\\_device\\_support\\_tables\\_list.html](http://www.cisco.com/en/US/products/sw/cscowork/ps2064/products_device_support_tables_list.html)

## <span id="page-10-0"></span>**Migrating From QPM 4.0**

This section describes the main differences between this version of QPM (QPM 4.1) and QPM 4.0, and is intended for experienced QPM 4.0 users.

- **QPM 4.1** is integrated with CiscoWorks Common Services 3.2.
- **•** New User Interface based on CUES (Cisco User Experience Standards).
- **•** Customization of QPM Dashboard—You can customize the Dashboard page in QPM by adding the available portlets and changing the layout of the content area of the portlets.
- **•** Availability of QPM view in LMS Portal—If you have installed LMS Portal with Common Services 3.2, a separate view for QPM is available in LMS Portal. You can also create new views for specific features in QPM.
- Availability of Cisco TelePresence compatible policy—You can configure thresholds for circuit utilization and class utilization for the Cisco TelePresence compatible policy. You can receive notifications as SNMP trap or email, for the threshold violations. This helps you to optimize the traffic in the TelePresence circuit.
- **•** Support for NBAR PD monitoring—NBAR PD (Protocol Discovery) monitoring helps you to separately monitor the protocols in the inbound and outbound traffic through device interfaces. This helps you to understand the protocol traffic before you deploy QoS policies on devices.
- **•** Support for Port-QoS monitoring—QPM uses the Cisco Port QoS MIB to provide monitoring capabilities for each port. Both Real Time charts and Historical Monitoring charts are displayed to provide the QoS statistical information on a per port basis.
- SNMP v3 support—QPM allows you to discover the device using SNMP v3 credentials, if they are available on the device.
- **•** Command Service Library support—QPM supports Command Service Library (CmdSvc) to enable you to select the login protocol among SSHv2, SSHv1, and Telnet, while re-discovering devices.
- **•** Support for secondary DCR credentials such as Secondary Username, Secondary Password, Secondary Enable Password. This helps you to discover devices even if the primary credentials fail.
- **•** Support for ATM PVC Monitoring—QPM 4.1 supports real time and historical monitoring of ATM multipoint sub-interfaces with VCs and PVCs. You can select VCs and PVC bundles configured on the interface for monitoring.
- Support for monitoring of child policies—You can monitor the interfaces based on the child policy available under a parent policy deployed on the interfaces.
- **•** Support for VMware ESX Server 3.0.2 and 3.5.0.
- **•** Support for Microsoft Windows Vista client.
- **•** Support for Solaris 10 OS.
- **•** Support for NCM Event Notification—You can integrate QPM with NCM to receive event notification in QPM for device configuration change and image upgrade. The event notifications from NCM to QPM help you synchronize the device level changes with QPM.
- **•** Support for Integrating CUOM with QPM—You can use CUOM with QPM to exchange QoS-related metric data from routers, gateways, and IP phones.

 $\mathbf I$ 

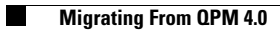